# **Tutorial SED - Secretaria Escolar Digital** Passo a Passo – Criação de email Google e Microsoft

## **Índice**

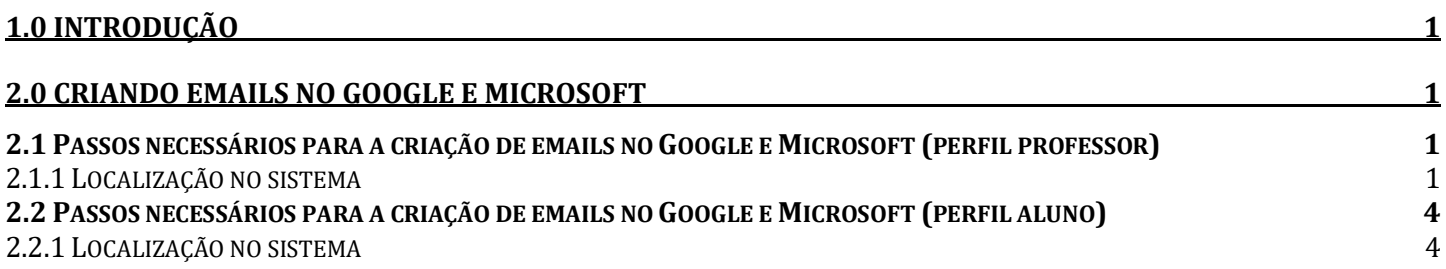

# <span id="page-0-0"></span>**1.0 Introdução**

A Secretaria da Educação do Estado de São Paulo, através de parceria com a Microsoft e o Google, disponibiliza aos professores e alunos das escolas estaduais email, espaço para armazenamento gratuito e aplicativos.

<span id="page-0-1"></span>Este tutorial descreve o passo a passo para a criação do email.

## **2.0 Criando emails no Google e Microsoft**

### <span id="page-0-2"></span>**2.1 Passos necessários para a criação de emails no Google e Microsoft (PERFIL PROFESSOR)**

Abaixo estão descritas as etapas para a criação de email no Google e Microsoft.

#### <span id="page-0-3"></span>**2.1.1 Localização no sistema**

Caminho: Pagina inicial/ Login

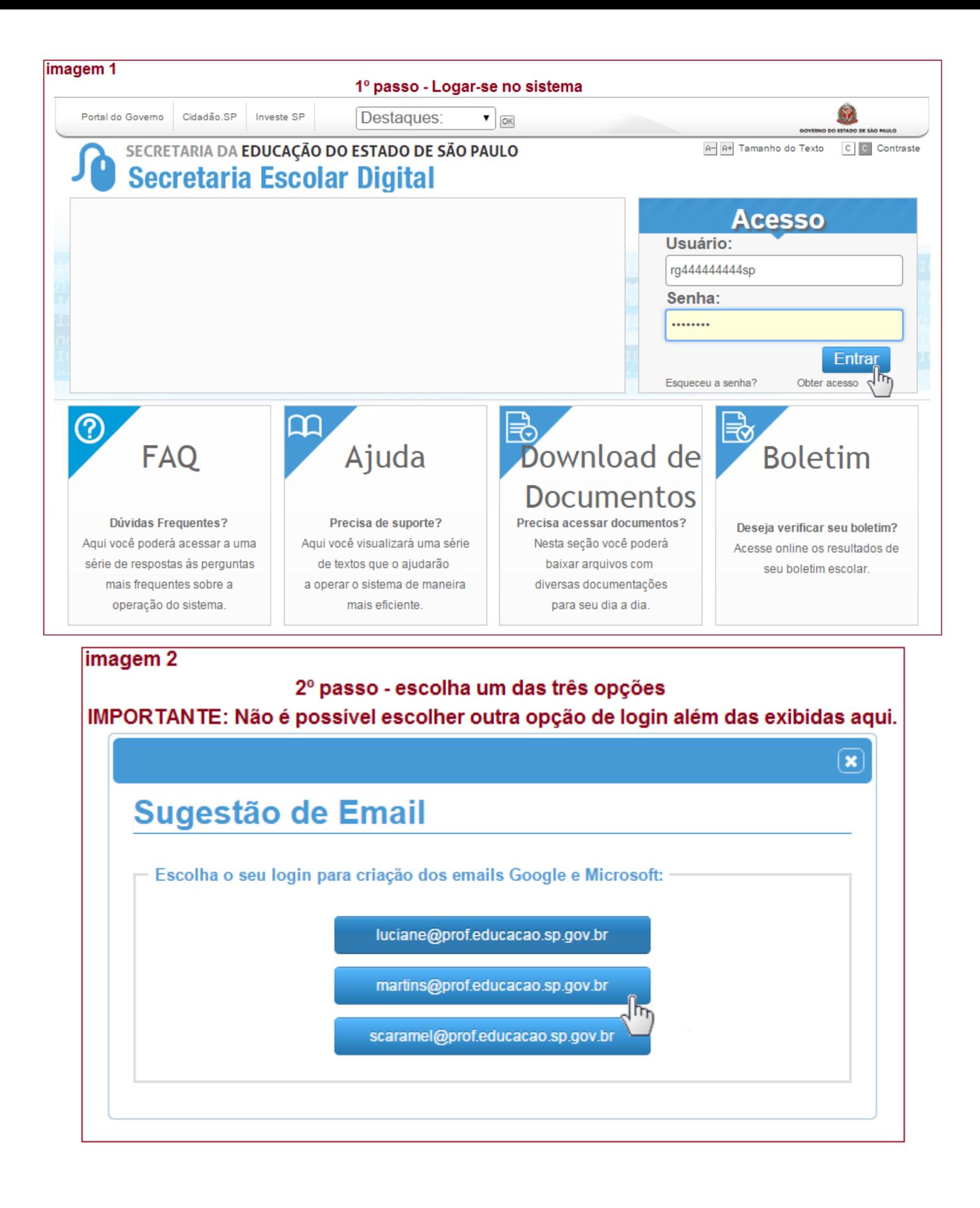

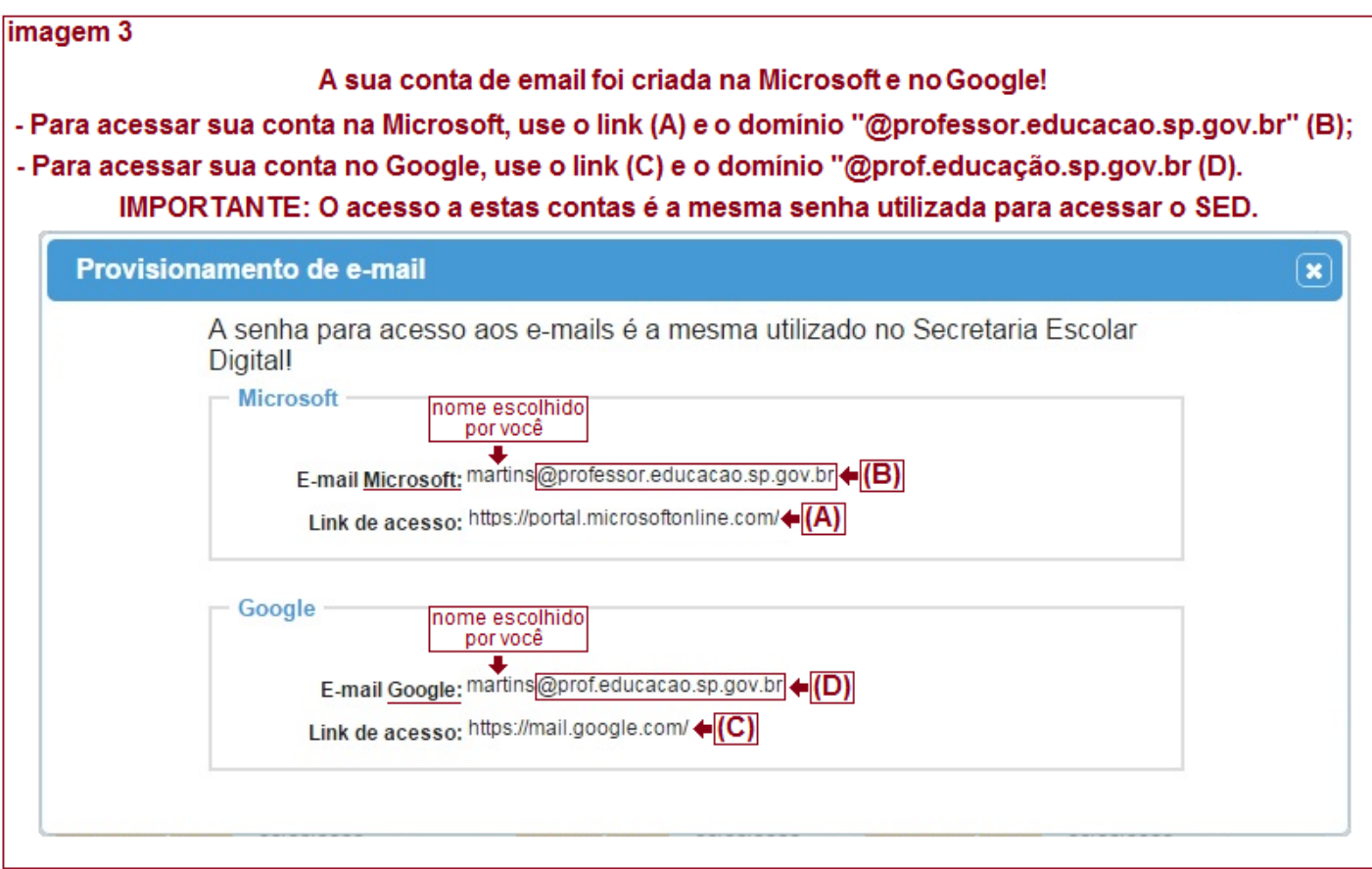

## <span id="page-3-0"></span>**2.2 Passos necessários para a criação de emails no Google e Microsoft (PERFIL ALUNO)**

Abaixo estão descritas as etapas para a criação de email no Google e Microsoft.

#### <span id="page-3-1"></span>**2.2.1 Localização no sistema**

Caminho: Pagina inicial/ Login

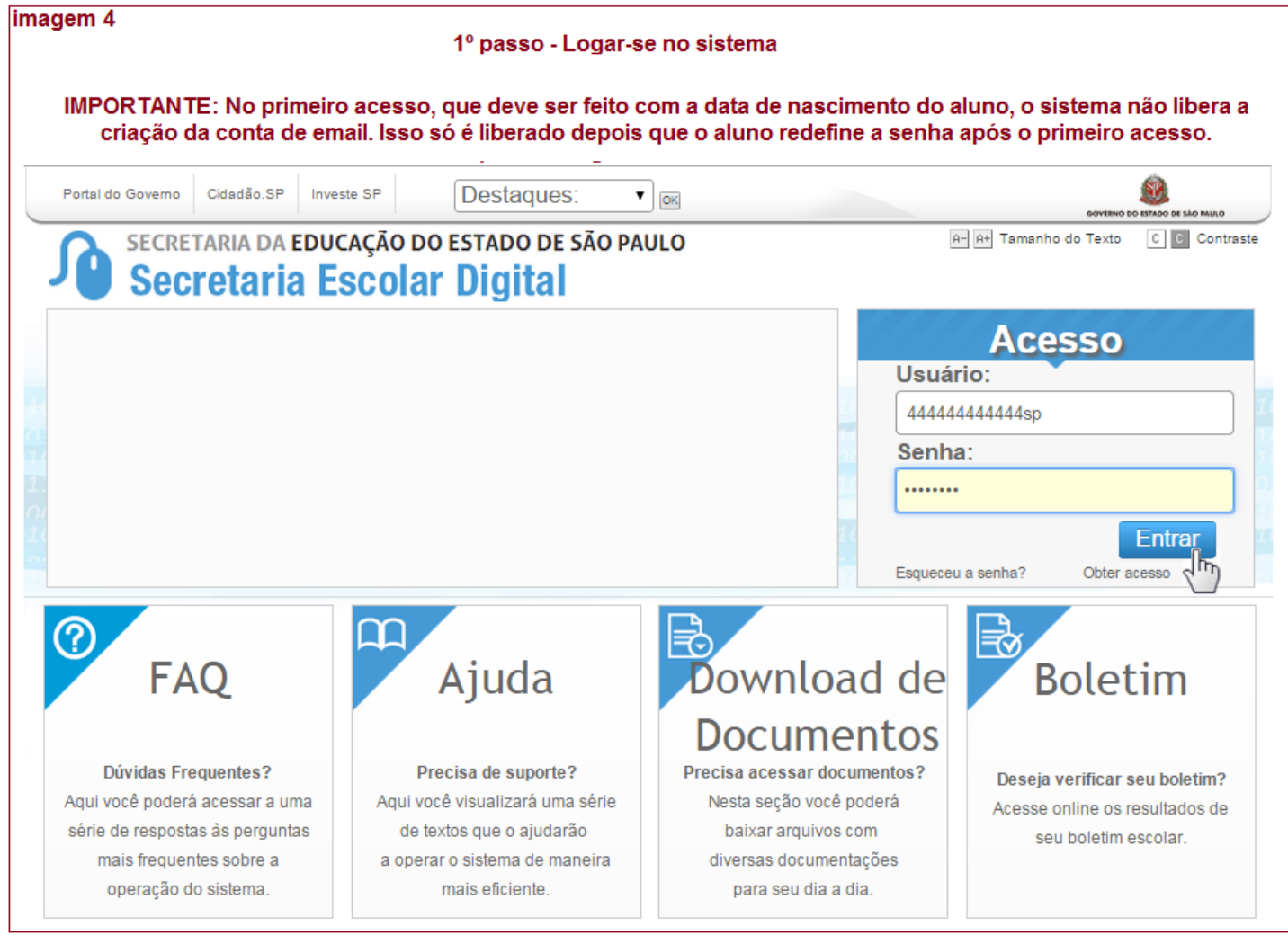

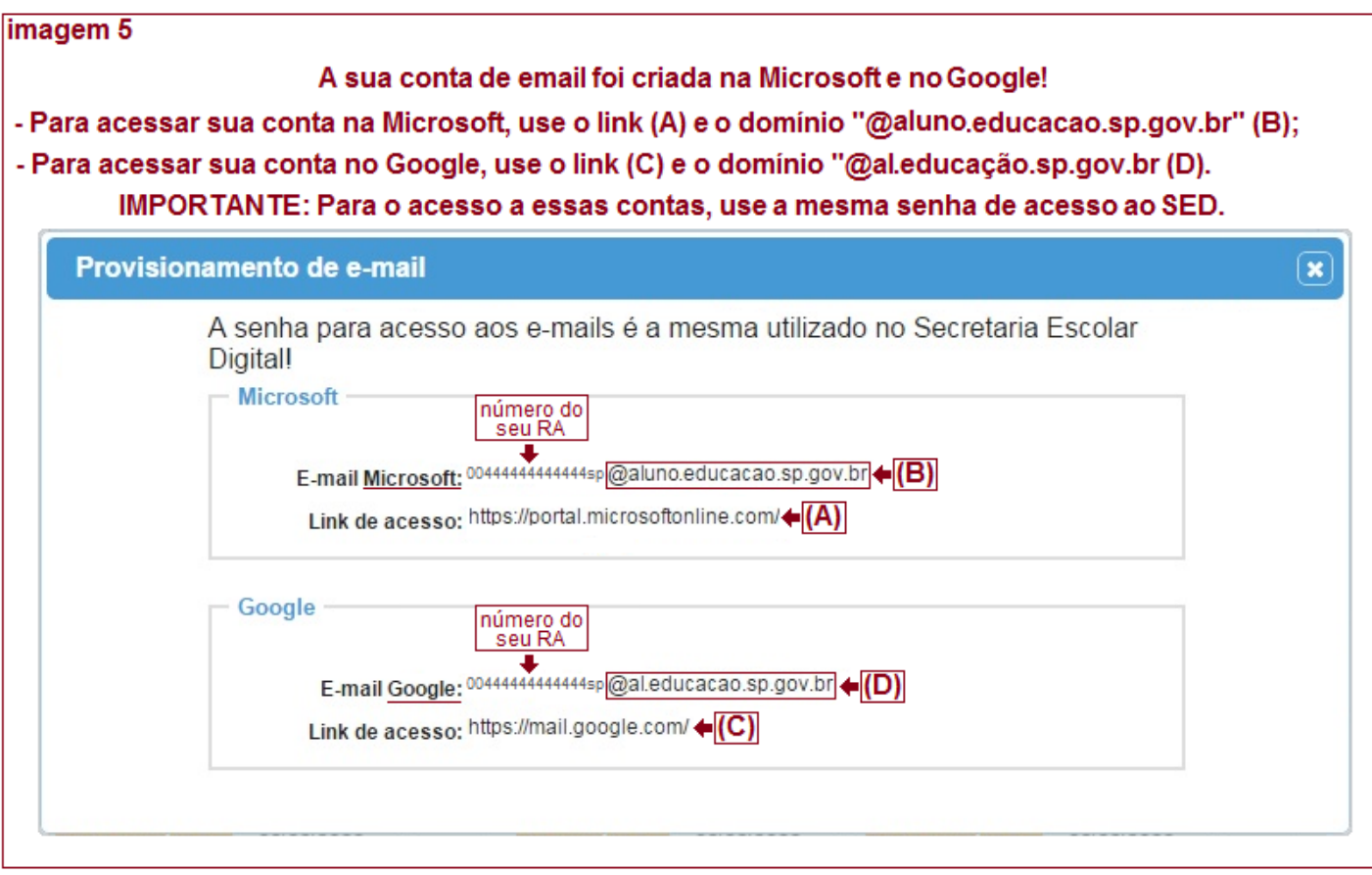